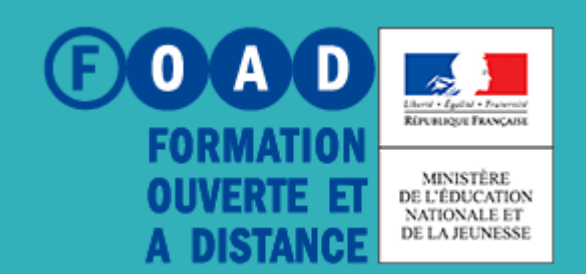

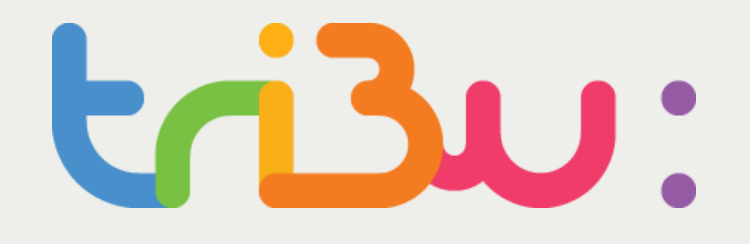

POUR L'ÉCOLE **DE LA CONFIANCE** 

# **ENVOYER DES INVITATIONS EN MASSE**

**TUTORIEL** 

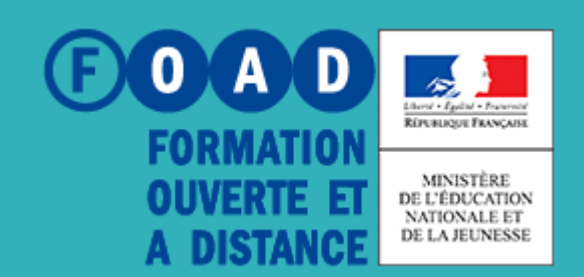

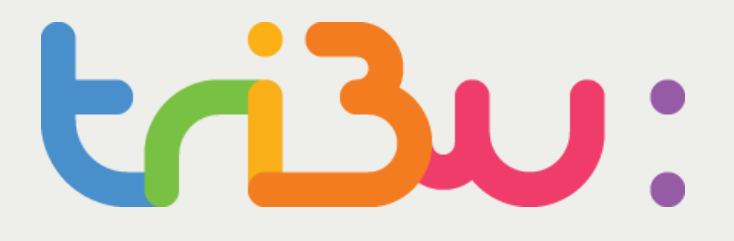

POUR L'ÉCOLE **DE LA CONFIANCE** 

### **Préparer le fichier d'invitation**

**Charger le fichier d'invitation**

**Pour en savoir plus**

**TUTORIEL** 

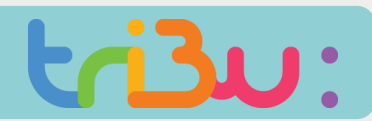

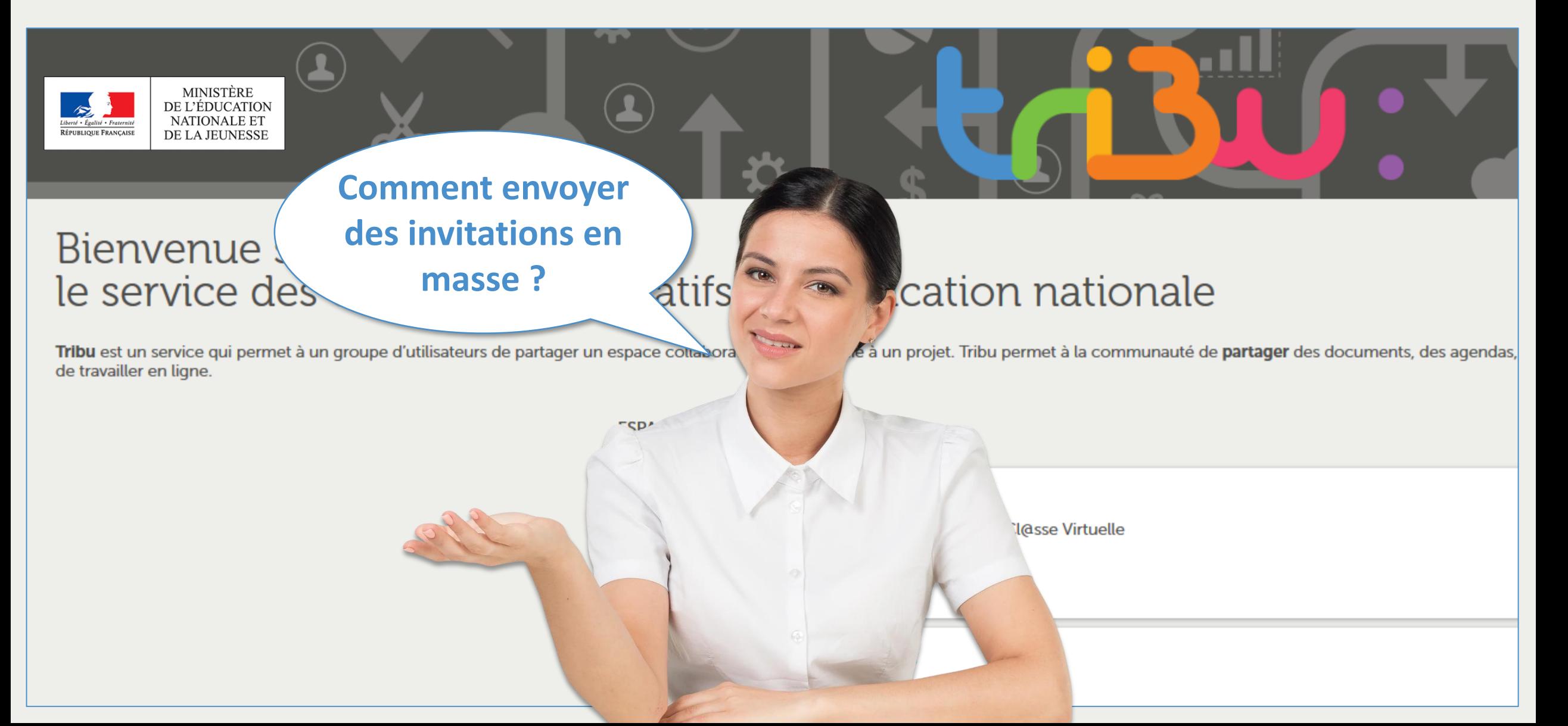

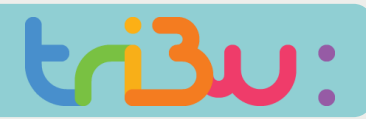

### PRÉPARER LE FICHIER D'INVITATION

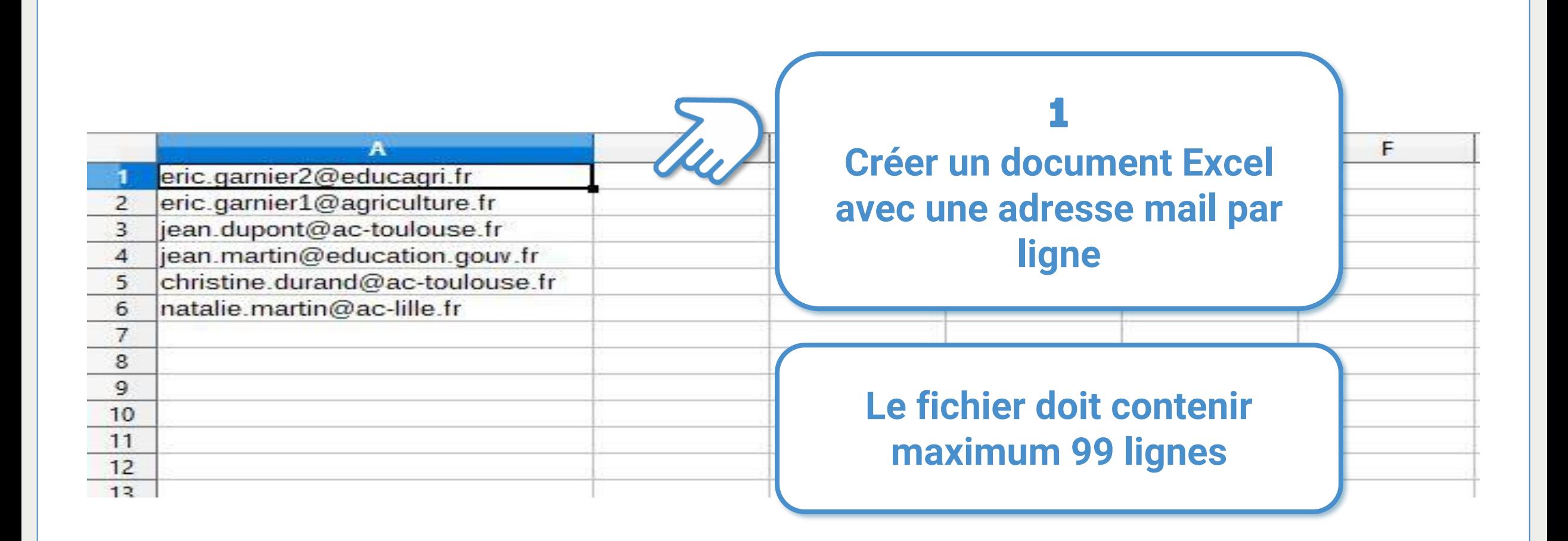

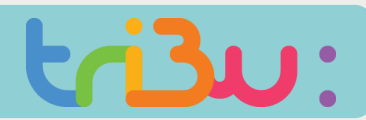

### PRÉPARER LE FICHIER D'INVITATION

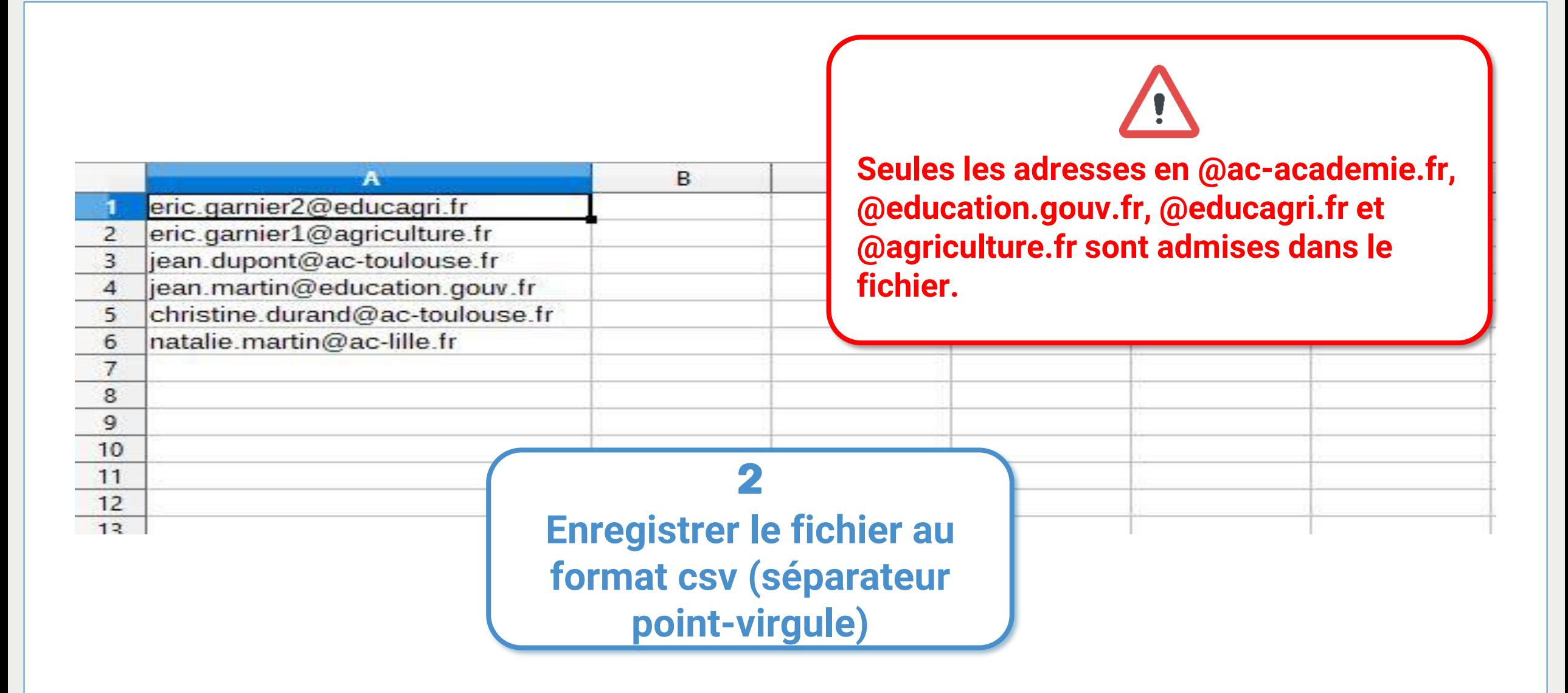

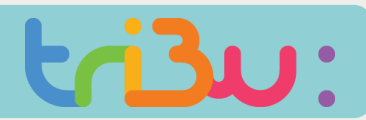

#### **CHARGER LE FICHIER D'INVITATION**

**BOA** 

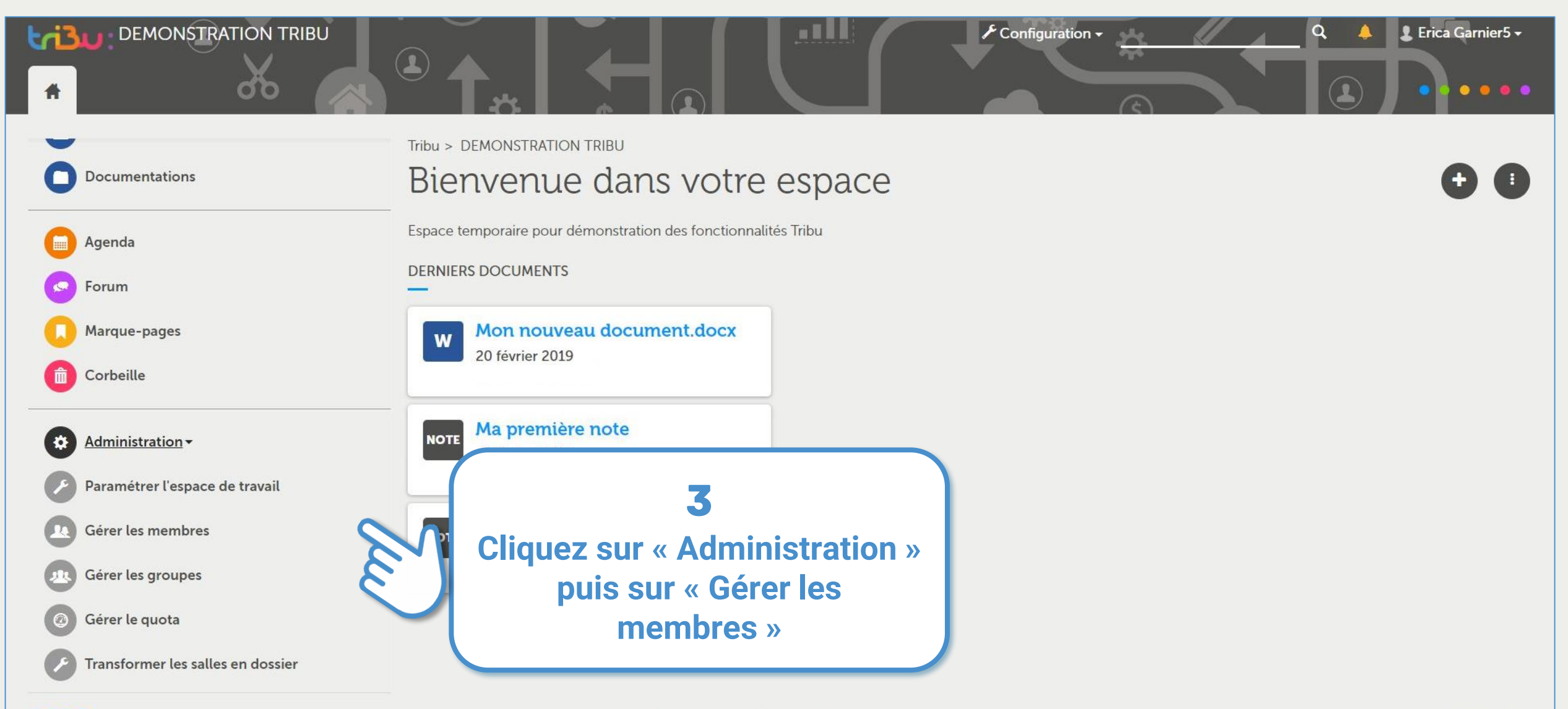

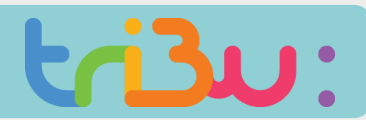

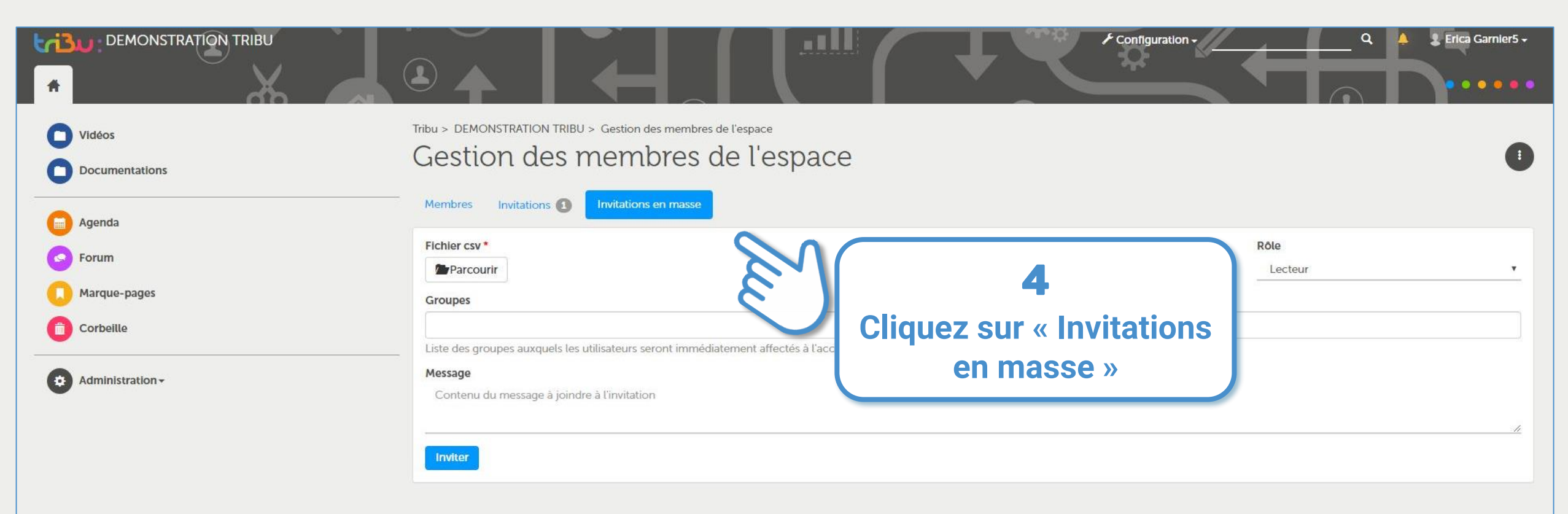

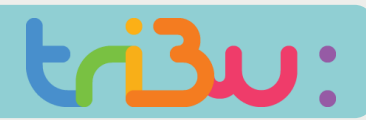

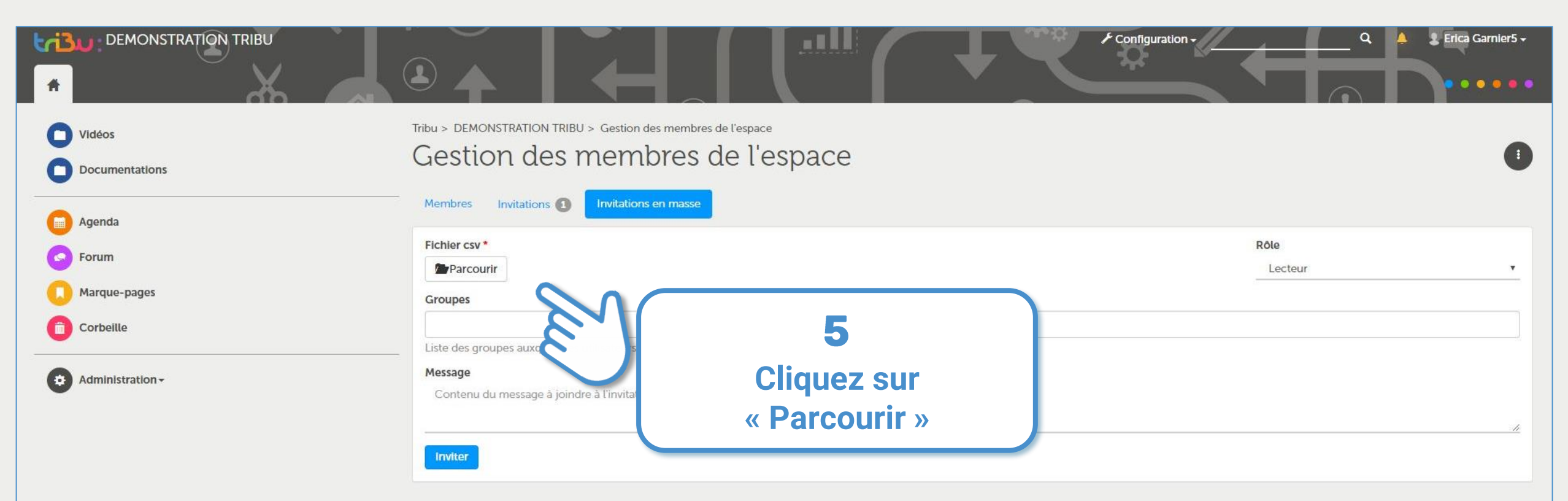

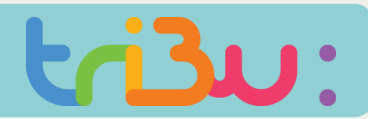

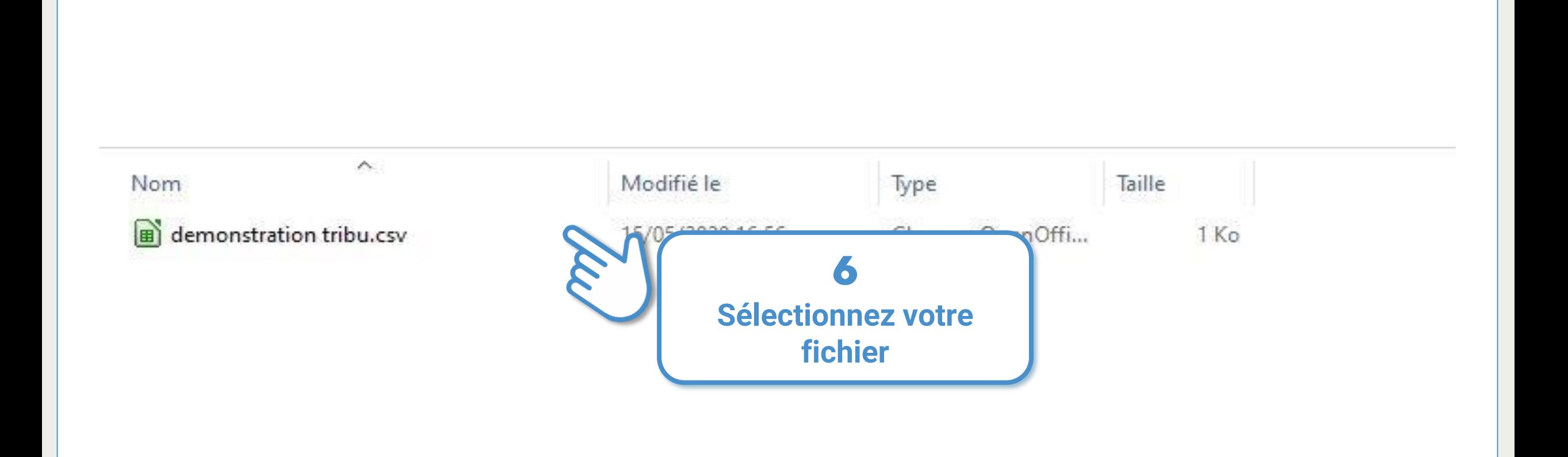

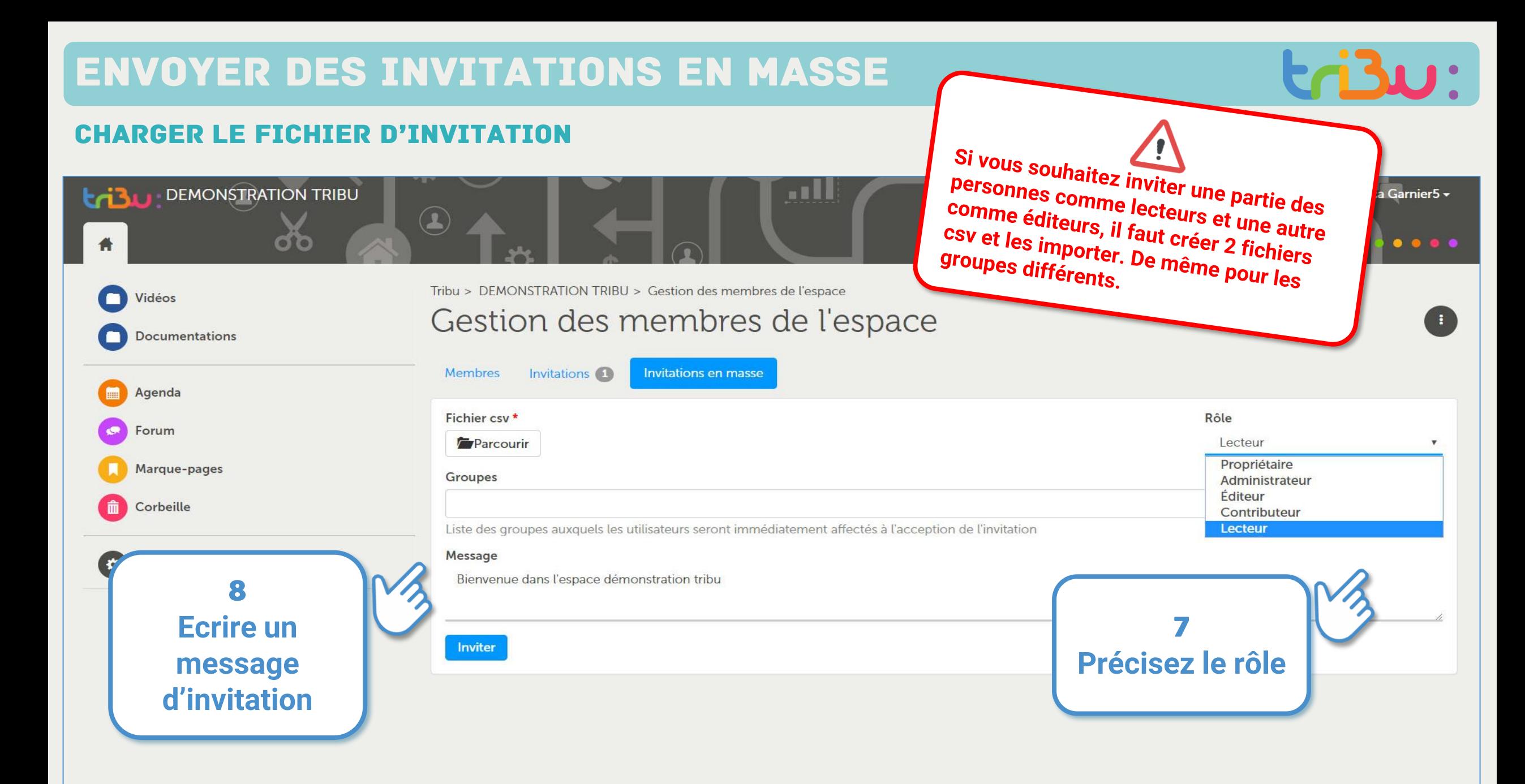

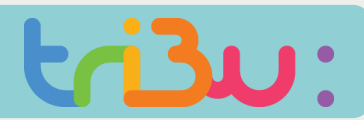

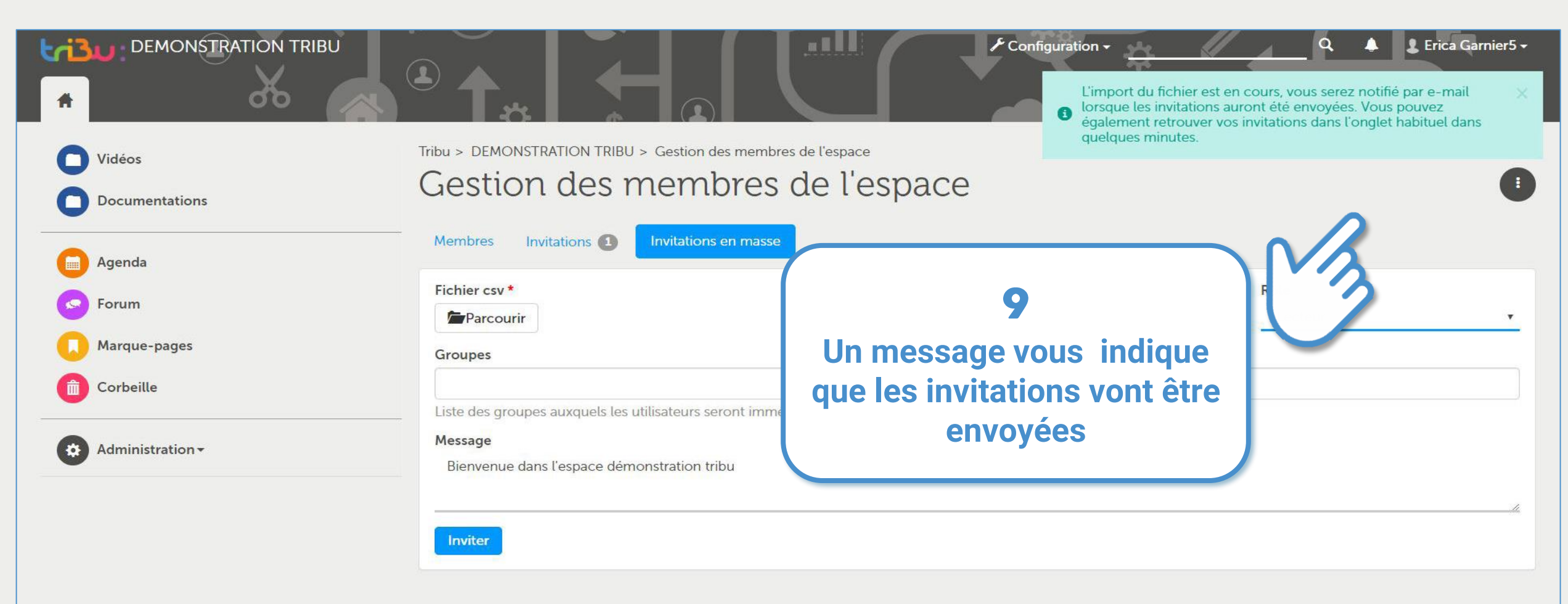

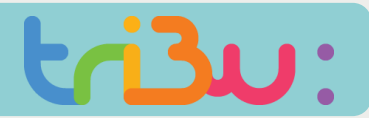

#### **CHARGER LE FICHIER D'INVITATION**

### Rapport d'invitations envoyées pour l'espace DEMONSTRATION TRIBU

Invitations envoyées : 6

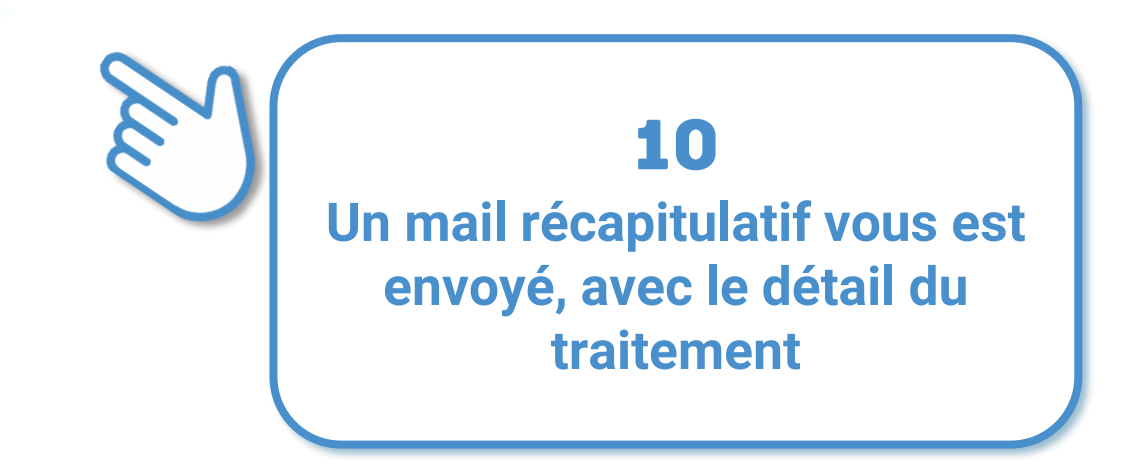

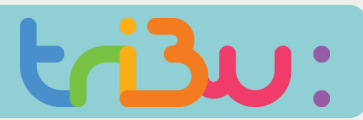

#### **CHARGER LE FICHIER D'INVITATION**

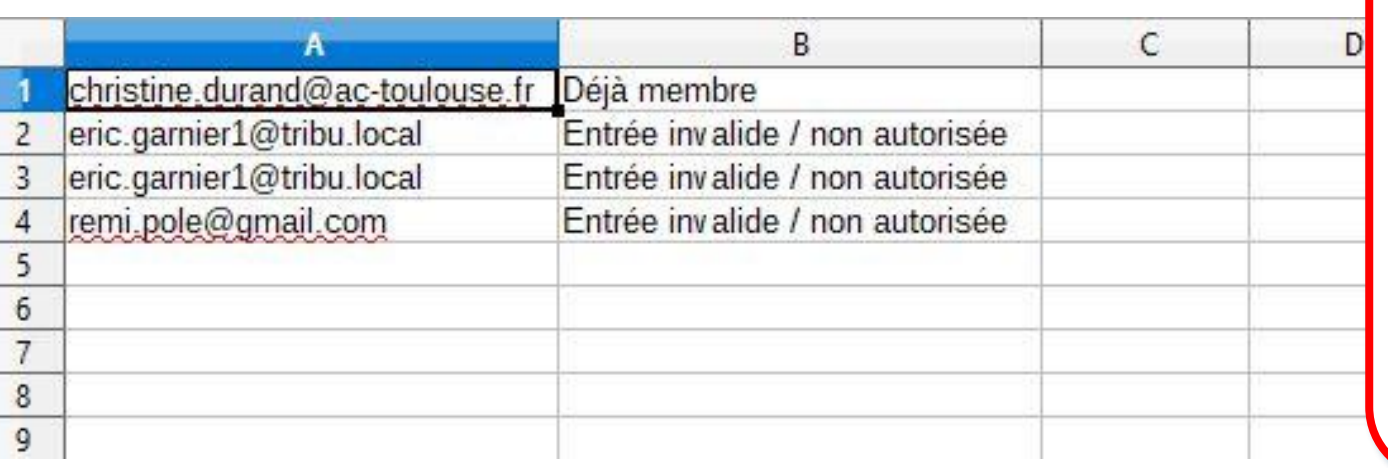

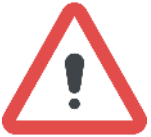

En cas d'erreur d'adresses mail dans votre fichier d'invitation, un mail vous est envoyé avec le fichier csv annoté en pièce jointe

#### Rapport d'invitations envoyées pour l'espace DEMONSTRATION TRIBU

Invitations envoyées : 2

Personnes déjà invitées : 1

Entrées invalides dans le fichier : 3

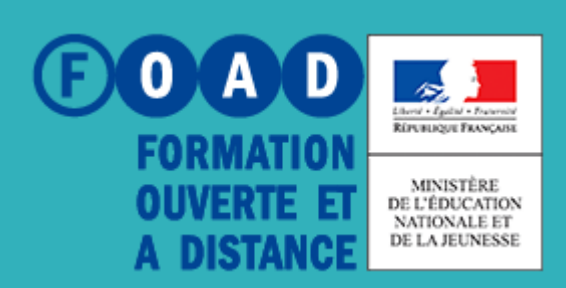

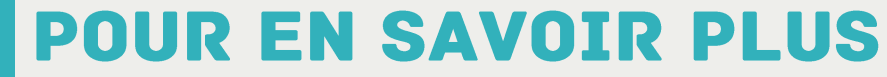

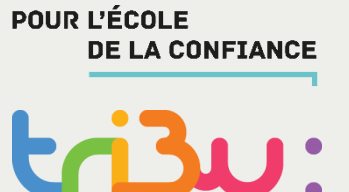

**Rendez-vous sur** 

**[https://tribu.phm.education.gouv.fr](https://tribu.phm.education.gouv.fr/)**

**[https://tribu.phm.education.gouv.fr/portal/](https://tribu.phm.education.gouv.fr/portal/share/aide-DG0fll)**

**share/aide-DG0fll**